## Google Calendar raccourcis clavier

## Naviguer dans le calendrier

Les raccourcis clavier ne fonctionneront que sur votre ordinateur. Pour activer les raccourcis, cliquez sur l'icône Paramètres, puis sur l'élément Paramètres. Dans la section "Activer les raccourcis clavier", sélectionnez Oui. Au bas de la page, cliquez sur Enregistrer pour conserver cette modification.

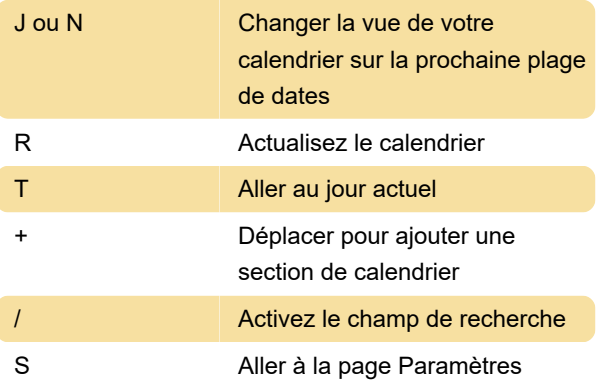

## Modifier l'affichage calendrier

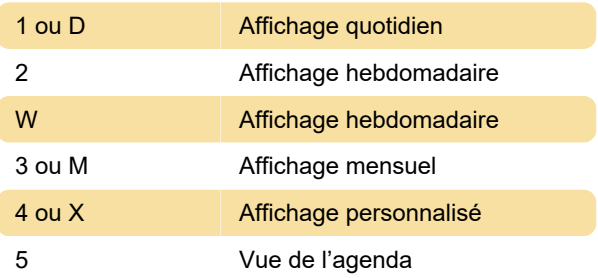

## Modifier un événement

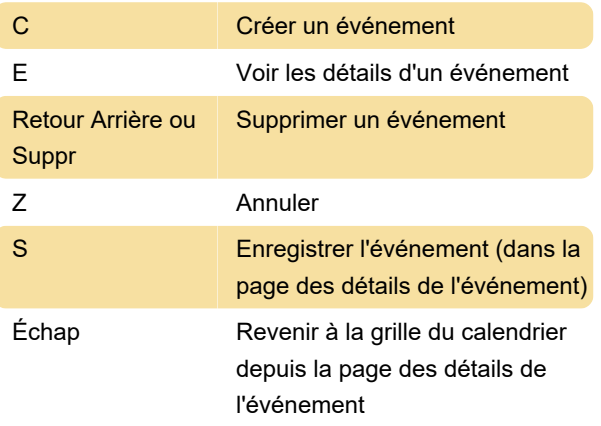

Dernière modification: 19/01/2021 10:35:36

Plus d'information: [defkey.com/fr/google-calendar](https://defkey.com/fr/google-calendar-raccourcis-clavier)[raccourcis-clavier](https://defkey.com/fr/google-calendar-raccourcis-clavier)

[Personnalisez ce PDF...](https://defkey.com/fr/google-calendar-raccourcis-clavier?pdfOptions=true)